# Teaboard (Eclipse )

Version 1.A0.05

Copyright  $\circled{c}$  2005–2010 by Personal Media Corporation

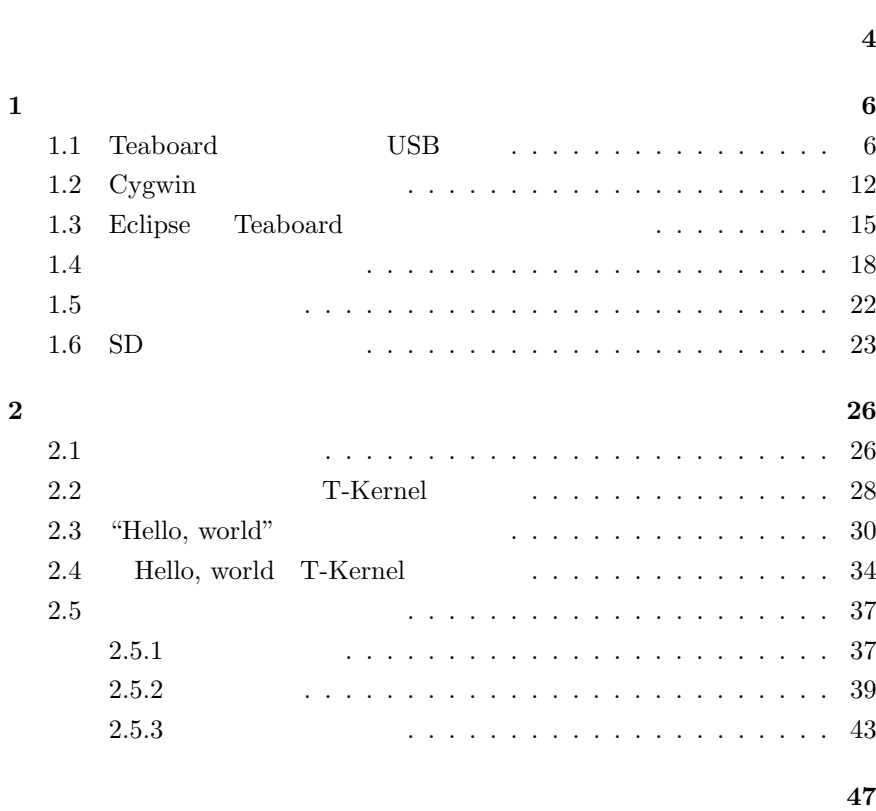

修正履歴 **3**

#### <span id="page-2-0"></span>**Version 1.A0.05**

• Windows Vista Windows 7

#### **Version 1.A0.04**

• Windows Vista

#### **Version 1.A0.03**

- Teaboard USB USB
- Teaboard USB  $$\tt Teaboad$$  USB  $$\tt USB$$  $\operatorname{\sf Teaboard}$ te\_vcom, gterm

#### **Version 1.A0.02**

• hdpart

#### **Version 1.A0.01**

- Cygwin Eclipse CD
- $\bullet$  zip

#### **Version 1.A0.00**

• **Production Teaboard** Eclipse

## <span id="page-3-0"></span> ${\bf Teaboard} \hspace{2cm} {\bf Teaboard}$ the second second second second second second second second second second second second second second second second second second second second second second second second second second second second second second second s

#### † Teaboard Eclipse

- Eclipse  $\cdot$ Eclipse
- *•* コンソールベースの開発環境 : Cygwin Linux
- *WindowsXP SP3* Windows Vista Win- $\dagger$  Teaboard dows  $7$

#### *•* セットアップ編

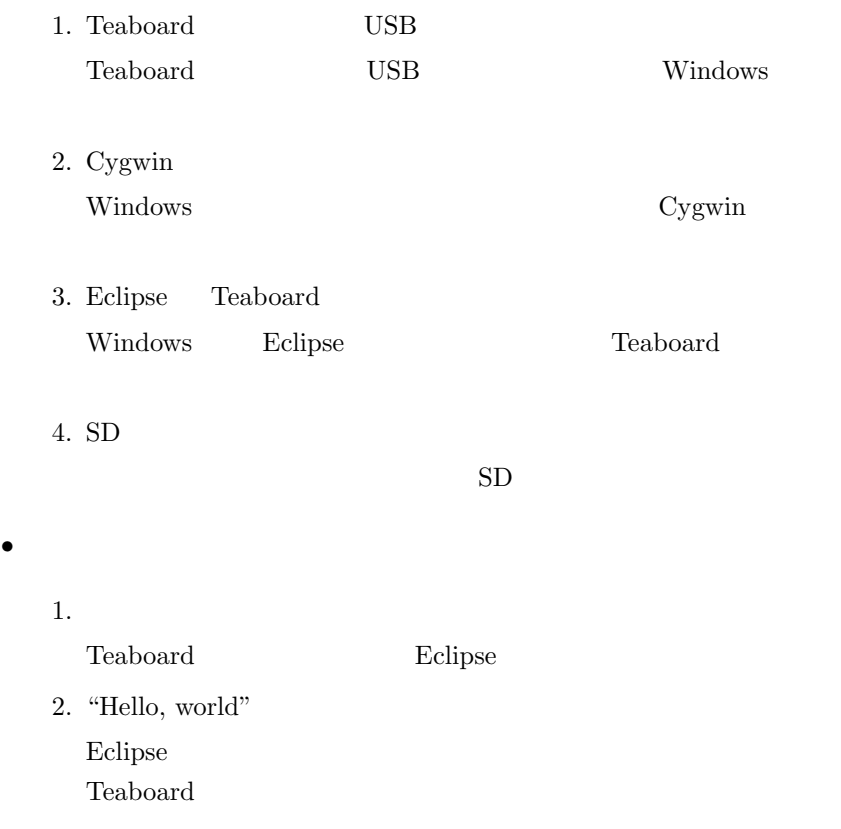

#### 3. "Hello, world" T-Kernel

T-Kernel

4. 実習用プログラムの実行

 ${\bf Teaboard} \hspace{1cm} {\bf CD-ROM} \hspace{1cm} \hspace{1cm}$ ) Eclipse

Teaboard

1.  $\frac{6}{5}$ 

# **1** セットアップ編

<span id="page-5-1"></span><span id="page-5-0"></span>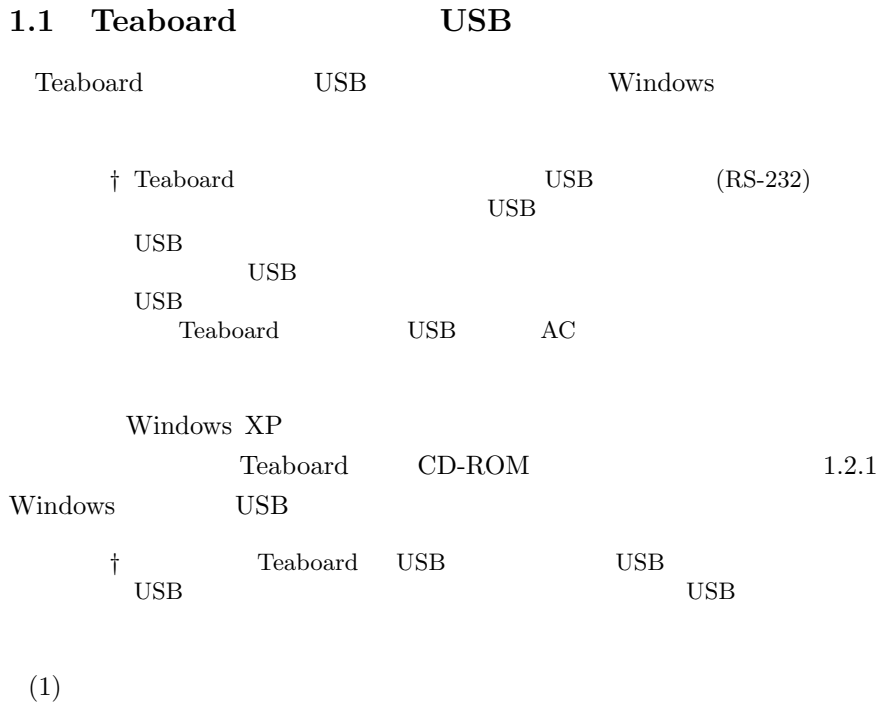

#### **Windows XP SP3**

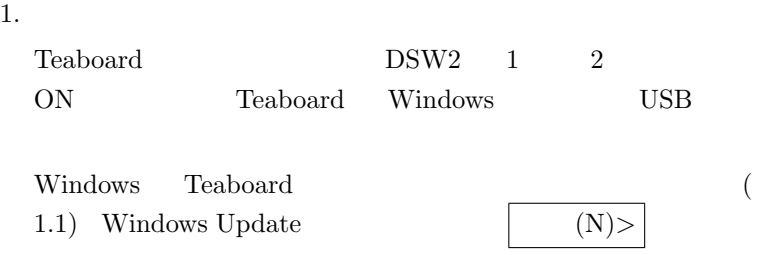

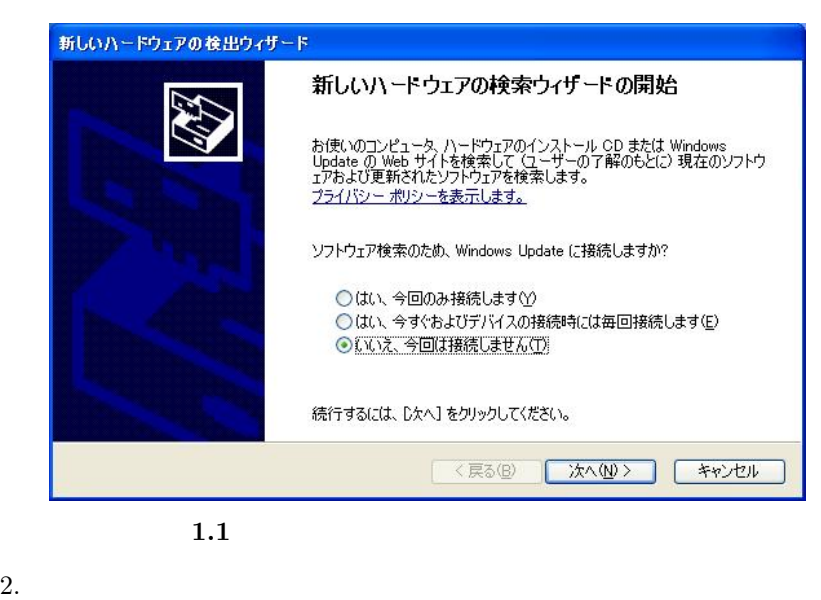

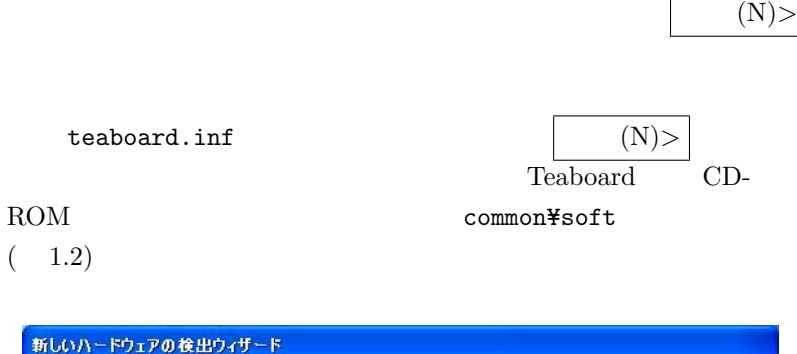

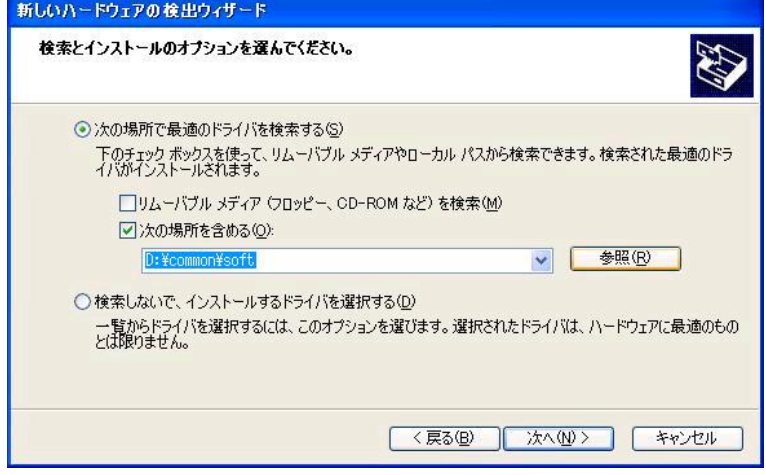

**1.2** 

 $3.$ 

Windows

<span id="page-7-0"></span>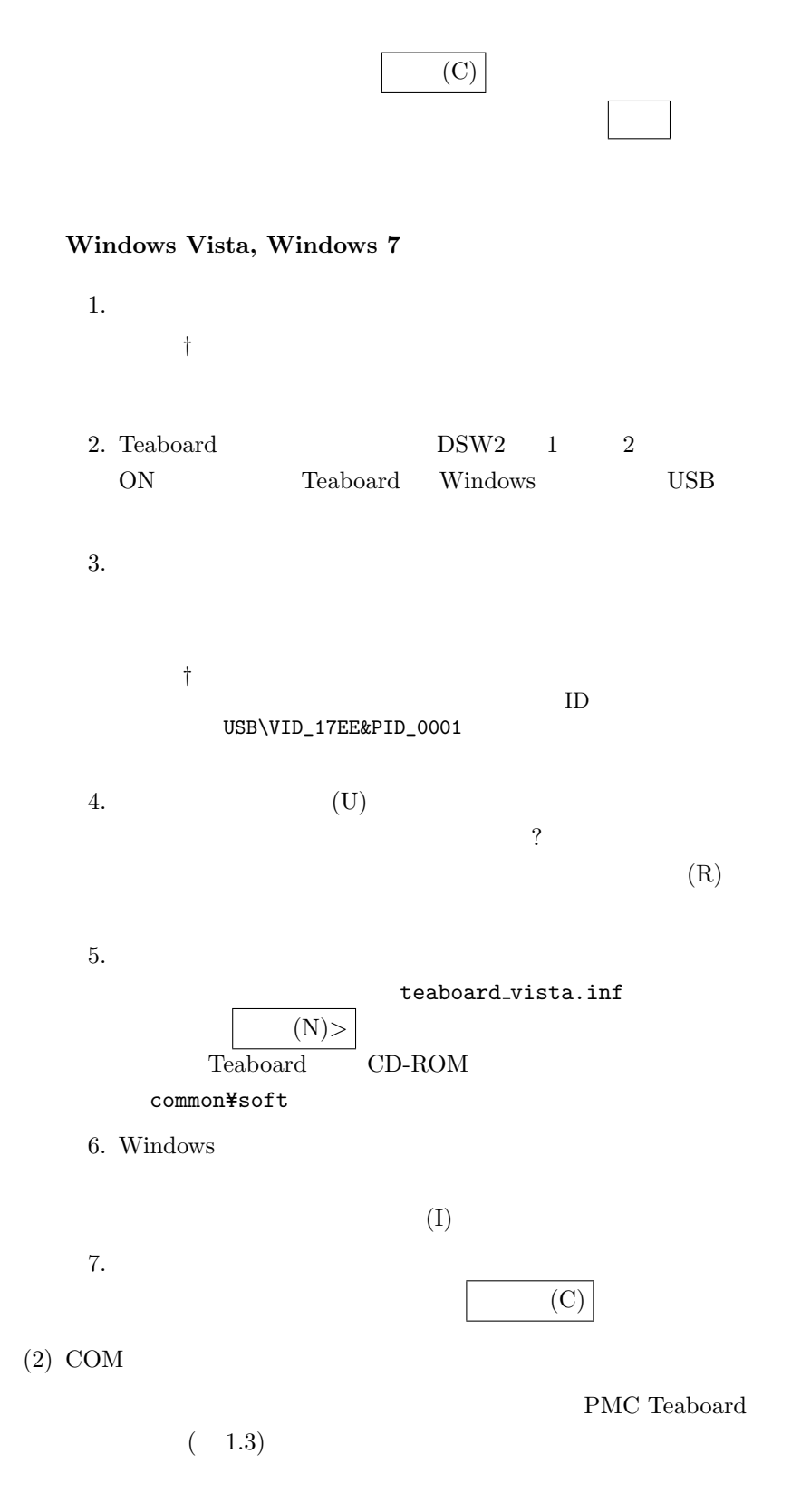

† Windows XP

<span id="page-8-1"></span>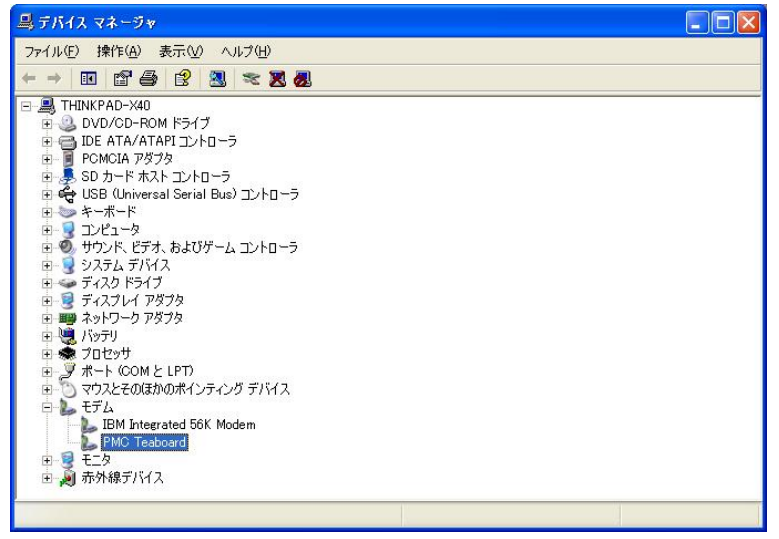

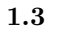

Teaboard

<span id="page-8-0"></span>

 $\hbox{COM} \hskip 1.2cm (-1.4)$ 

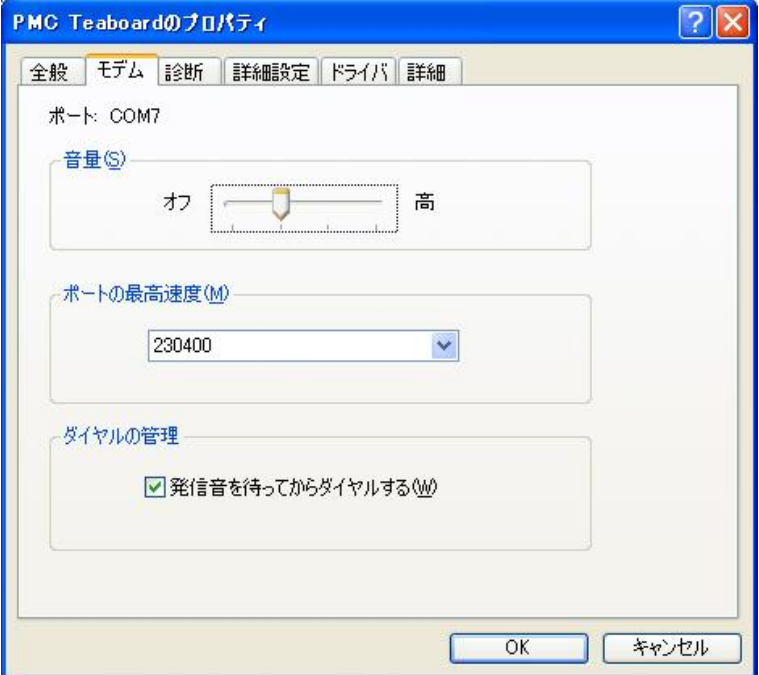

1.4 COM

 $(3)$ 

Windows

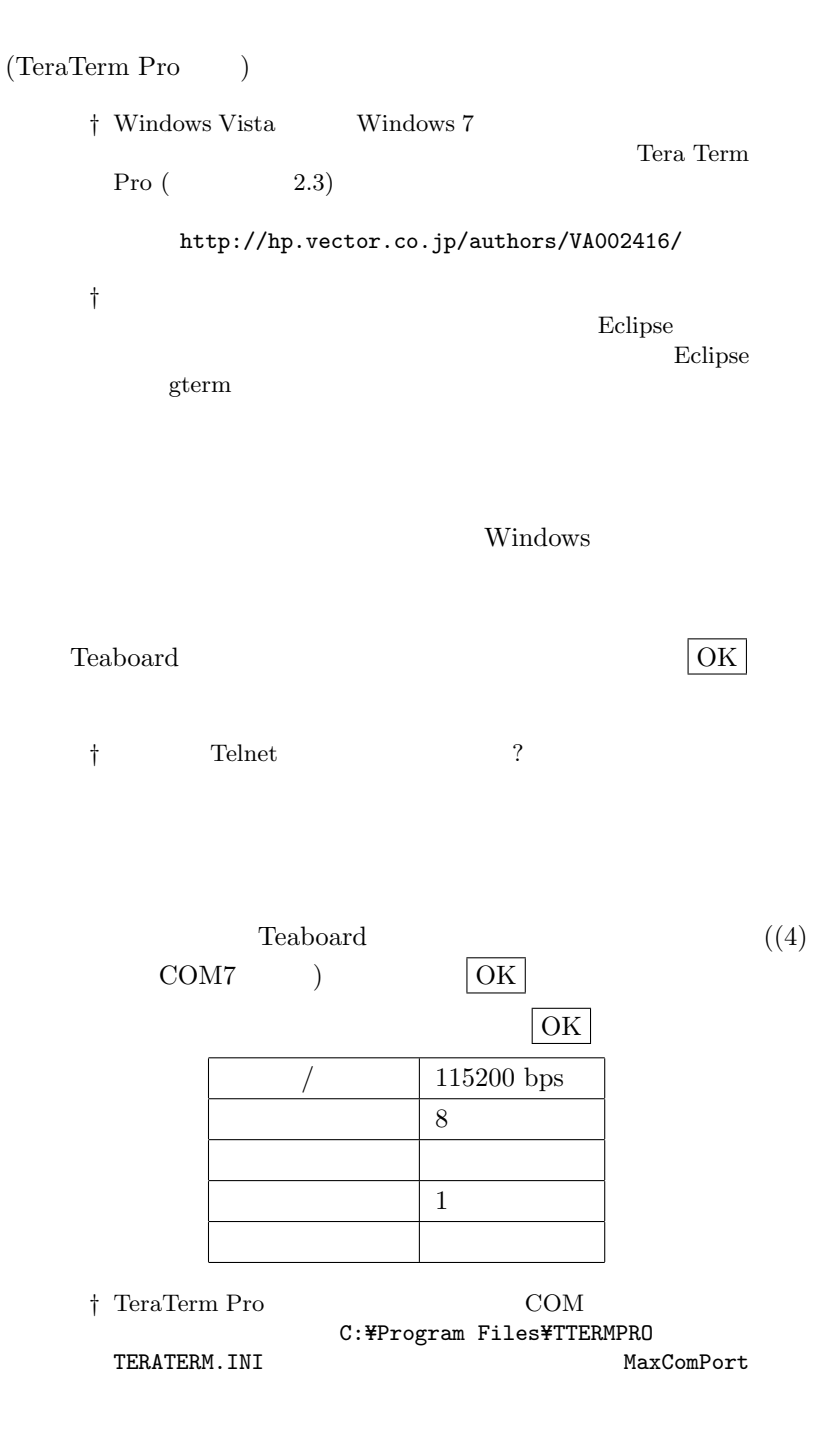

 $(4)$ 

<span id="page-9-0"></span>

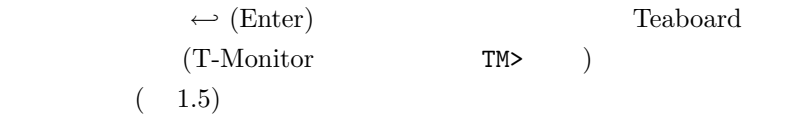

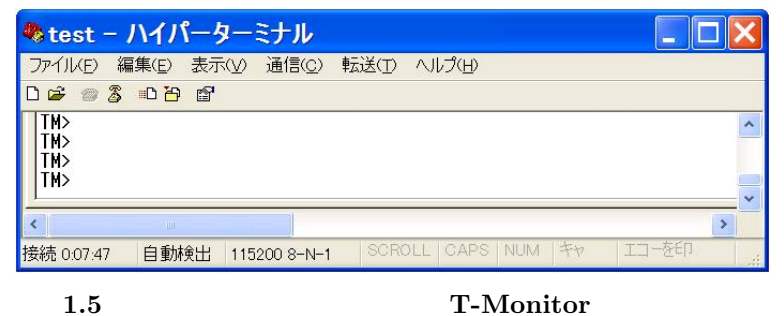

 $(5)$ 

 ${\bf Teaboard\quad \ \, \bf USB}$ 

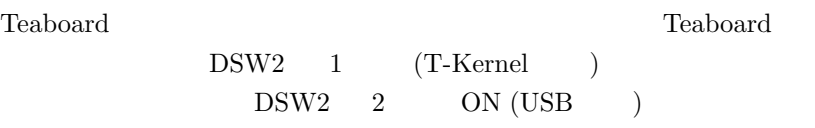

 $(6)$ 

 ${\bf Teaboard} \hspace{2cm} {\bf USB}$ Teaboard

Teaboard

Teaboard

USB  $\sim$ 

 ${\bf Teaboard} \hspace{2cm} {\bf Teaboard}$ 

Teaboard T-Monitor/T-Kernel

te\_vcom, gterm

te\_vcom, gterm

#### 1.  $12$

## <span id="page-11-0"></span>1.2 Cygwin Windows Cygwin 2009 Teaboard CD-ROM Cygwin † Windows Windows Cygwin  $(1)$  Cygwin Teaboard CD-ROM (common¥soft) Cygwin cygwin.1.5.25-15.zip Windows  $(A)$ ... *†* ファイル名の中のバージョン番号は上記と異なる場合があり † Teaboard CD-ROM Cygwin Cygwin (http  $(http://www.cygwin.com/)$ Windows Vista Windows 7  ${\bf Teaboard} \hspace{1cm} {\bf CD-ROM} \hspace{1cm} {\bf Cygwin}$  $(2)$ (setup.exe)  $(N)$ >  $(3)$ Install from Local Directory  $(N)$ >  $(4)$ Cygwin C:¥cygwin  $(1.6)$

<span id="page-12-0"></span>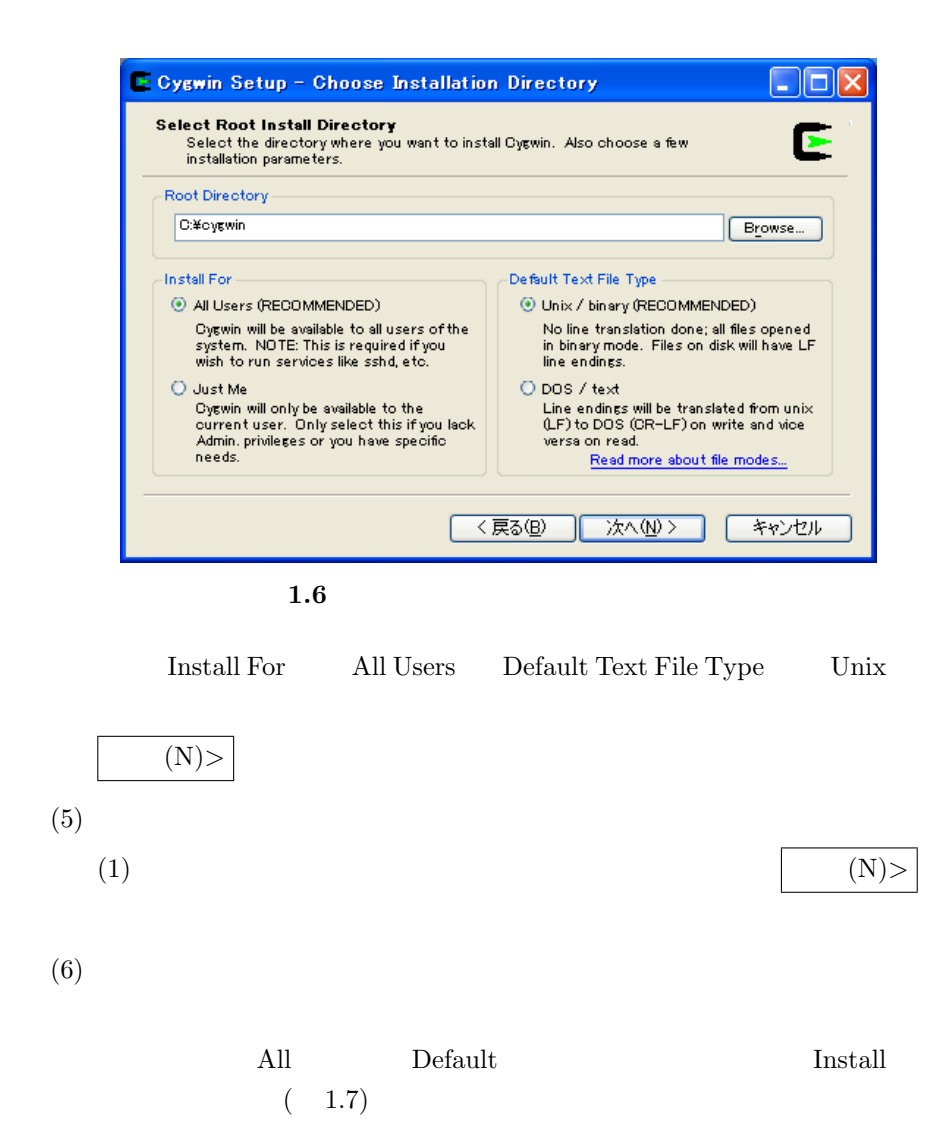

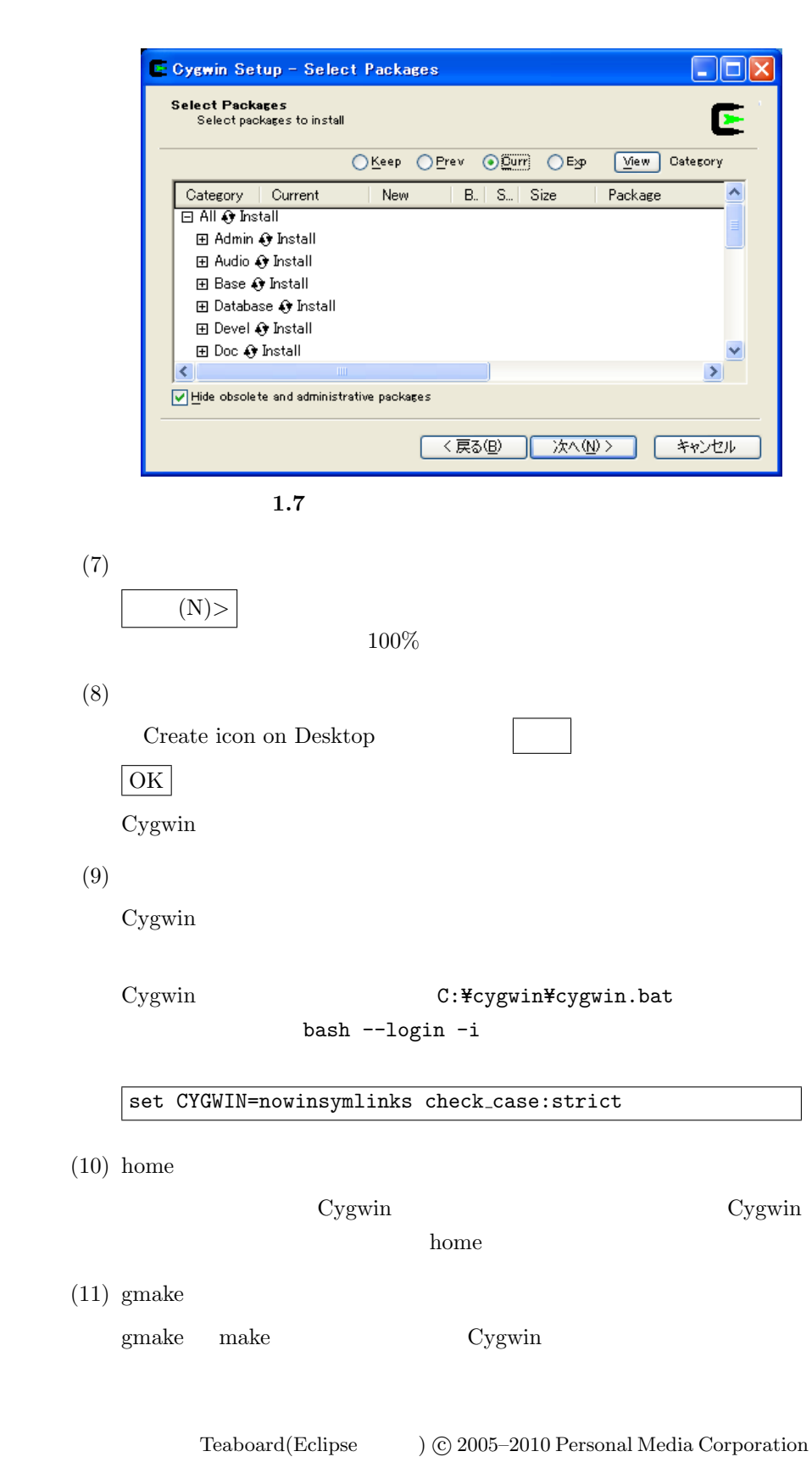

 $1.$   $14$ 

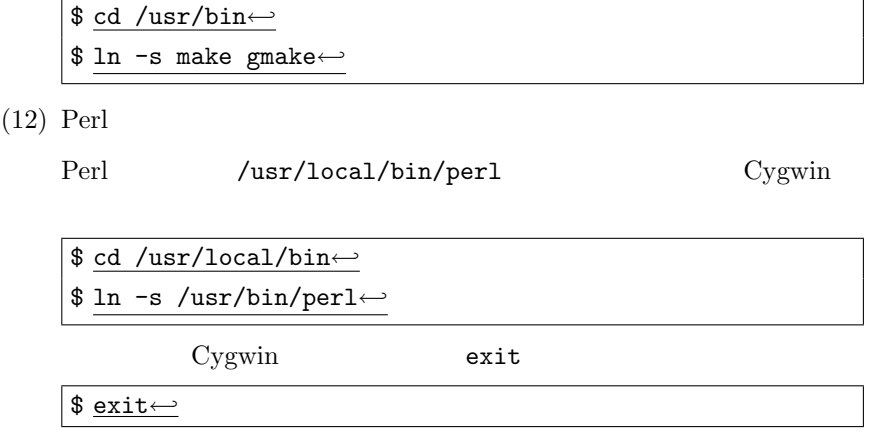

## <span id="page-14-0"></span>**1.3 Eclipse Teaboard**

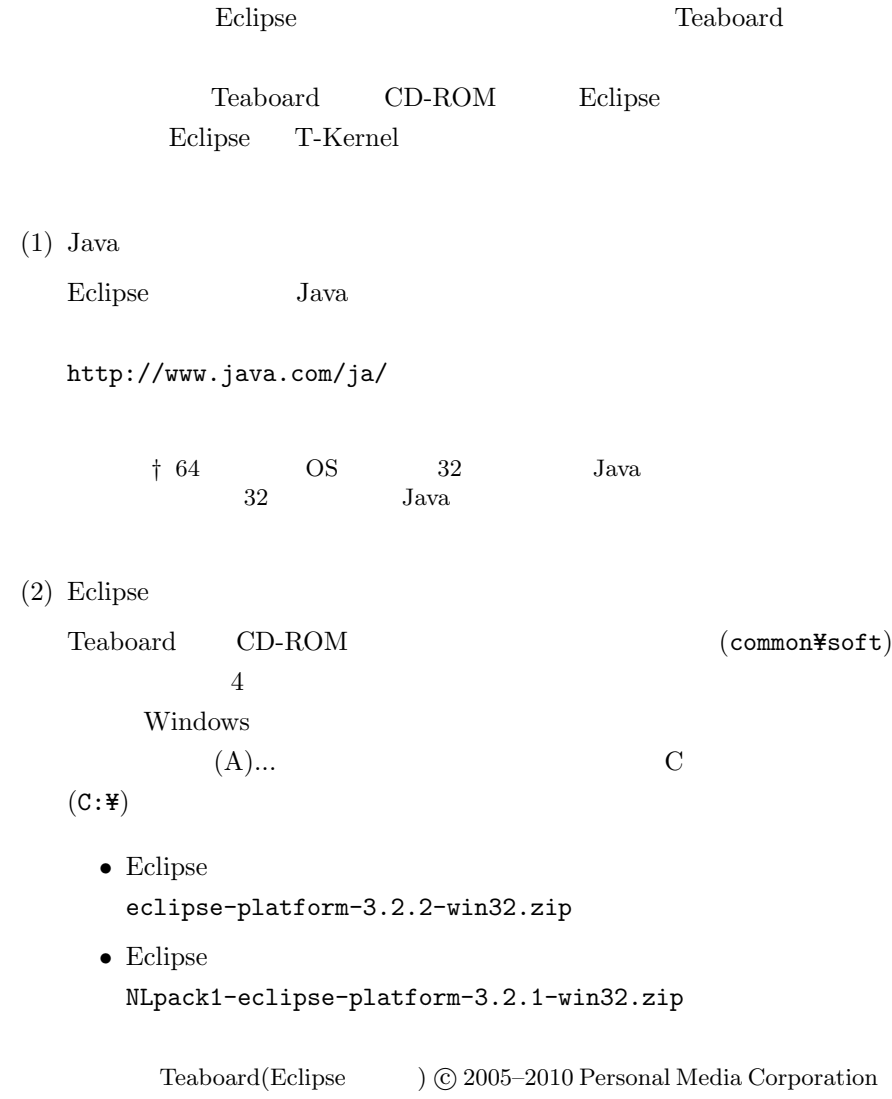

#### <span id="page-14-1"></span>1.  $15$

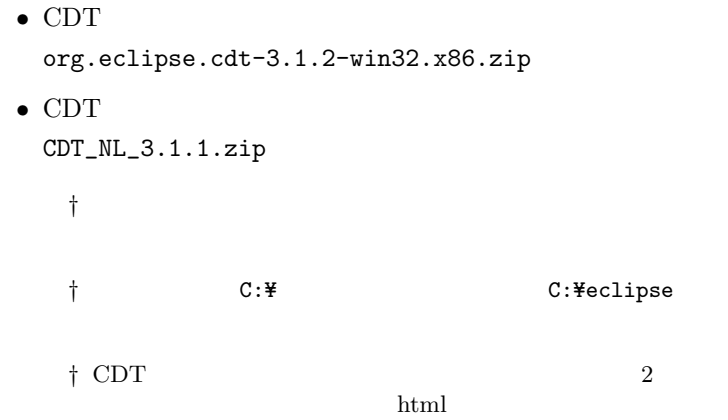

 $(3)$ 

C:\eclipse\eclipse.exe

 $(4)$  Eclipse

 $\begin{array}{lll} \mbox{Eclipse} & \\ \end{array}$  $1.8$ 

イアログ イアログ イアログ きょうしょう

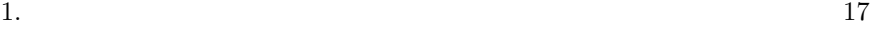

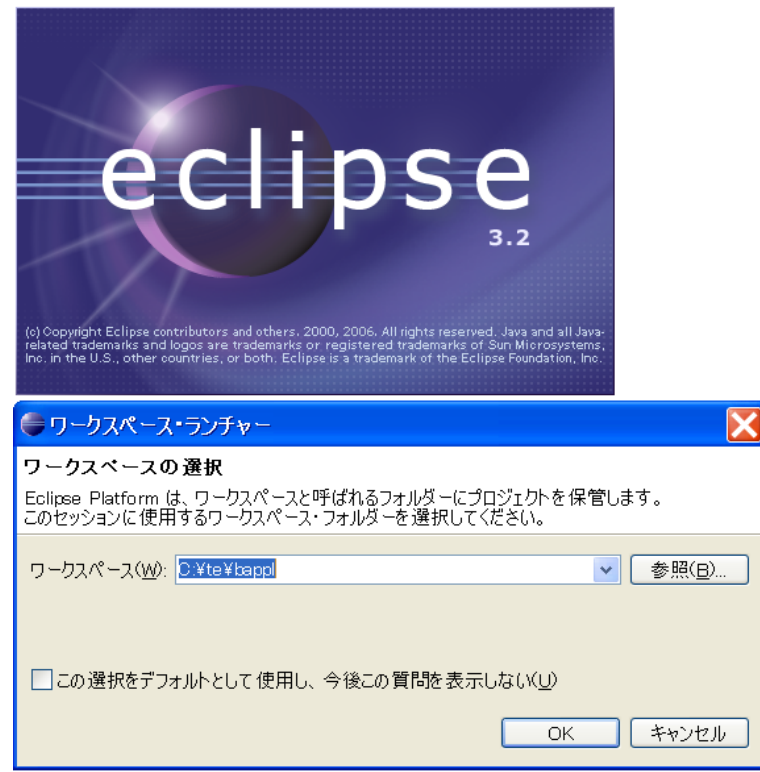

1.8 Eclipse

Java Runtime Environment  $(1)$  Java

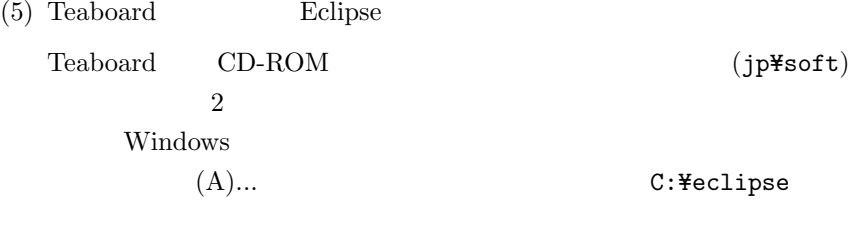

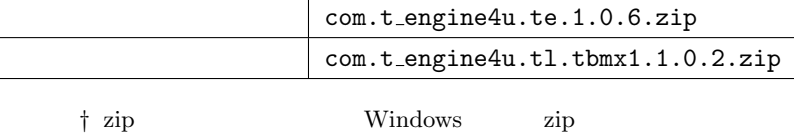

*†* ファイル名の中のバージョン番号は上記と異なる場合があり

**1.4** 開発環境の初期設定

<span id="page-17-0"></span>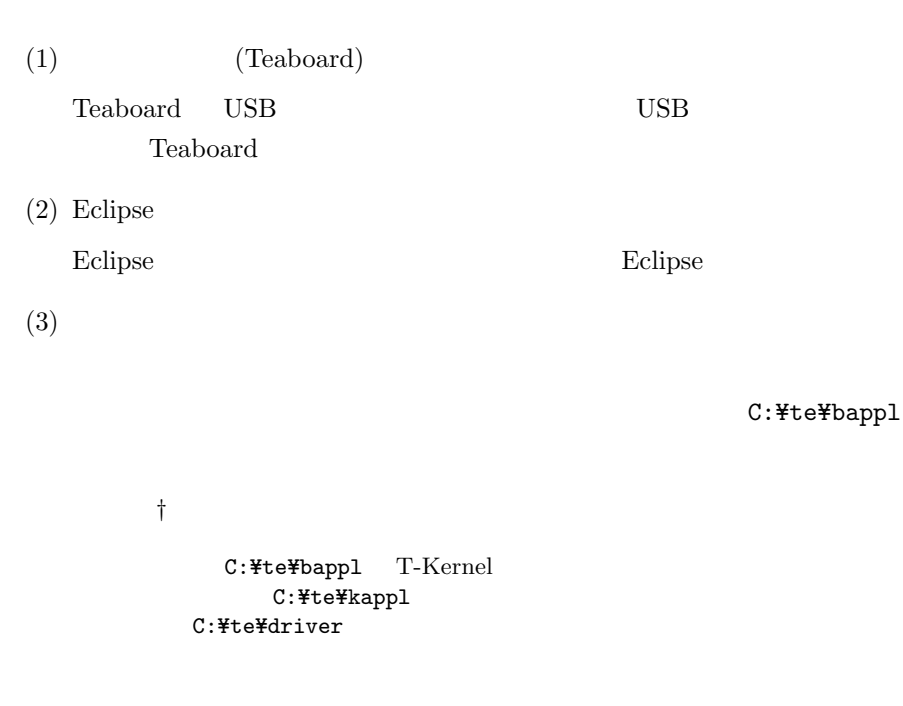

 $(4)$ 

### $(1.9)$

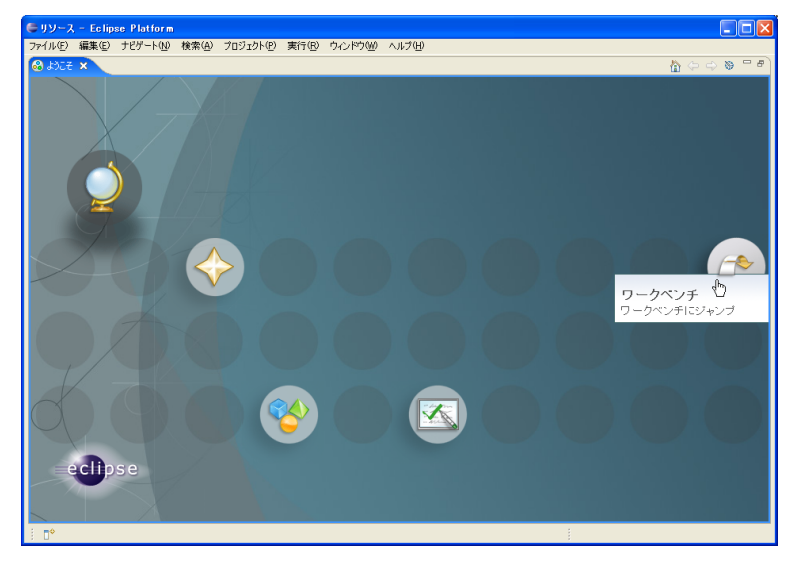

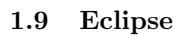

#### $(5)$  T-Engine

 $T$ -Engine

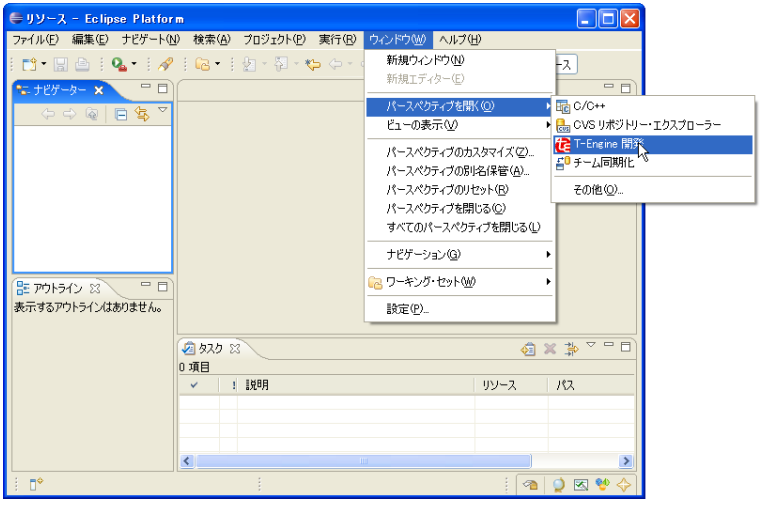

 $(1.10)$ 

1.10 T-Engine

 $(6)$  T-Engine

T-Engine

|     | ${\tt te\_vcom}$      | Teaboard          | $\mathop{\rm COM}\nolimits$ | $\mathbf{1}$ |
|-----|-----------------------|-------------------|-----------------------------|--------------|
|     | /dev/ttyS6            |                   | $\rm{COM}7$                 | $-B -1$      |
|     | $\dagger -1$          |                   |                             |              |
| (7) |                       |                   |                             |              |
|     |                       | 1.11)<br>$\left($ |                             |              |
|     |                       |                   |                             |              |
|     | ${\rm EUC\text{-}JP}$ |                   |                             |              |
|     | Unix                  |                   |                             |              |

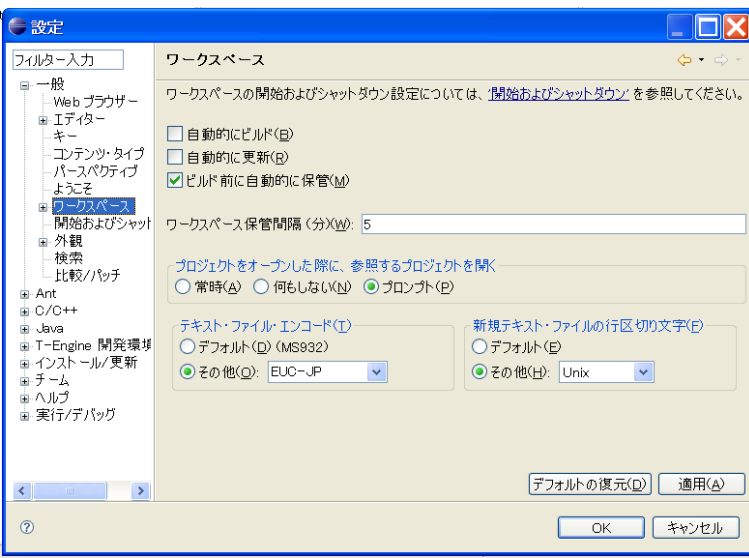

 $1.11$ 

#### <span id="page-19-0"></span>C:\te\bappl

C:\te\kappl (T-Kernel  $(1000)$  $\texttt{C:}\texttt{*te}\texttt{*driver} \quad (\texttt{C:}\texttt{[1]} \qquad \texttt{[2]}\texttt{[2]}\texttt{[3]}\texttt{[4]}\texttt{[4]}\texttt{[5]}\texttt{[5]}\texttt{[6]}\texttt{[6]}\texttt{[6]}\texttt{[6]}\texttt{[6]}\texttt{[6]}\texttt{[6]}\texttt{[6]}\texttt{[6]}\texttt{[6]}\texttt{[6]}\texttt{[6]}\texttt{[6]}\texttt{[6]}\texttt{[6]}\texttt{[6]}\texttt{[6]}\texttt{[6]}\texttt{[6]$ 

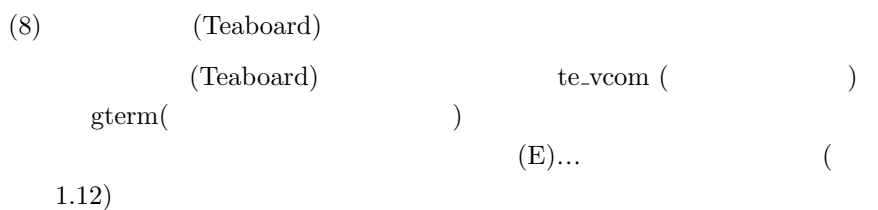

Teaboard(Eclipse ) © 2005–2010 Personal Media Corporation

1.  $20$ 

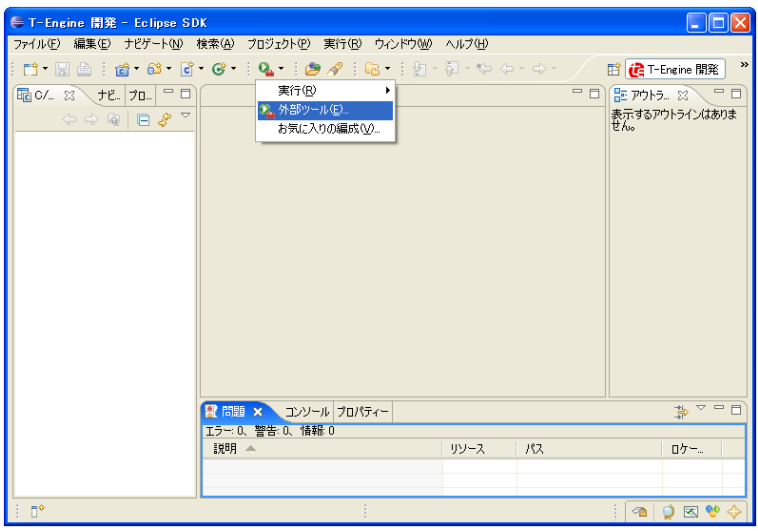

**1.12** 

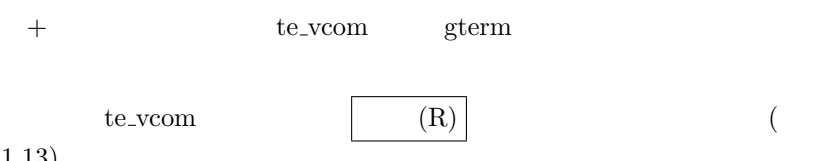

1.13)

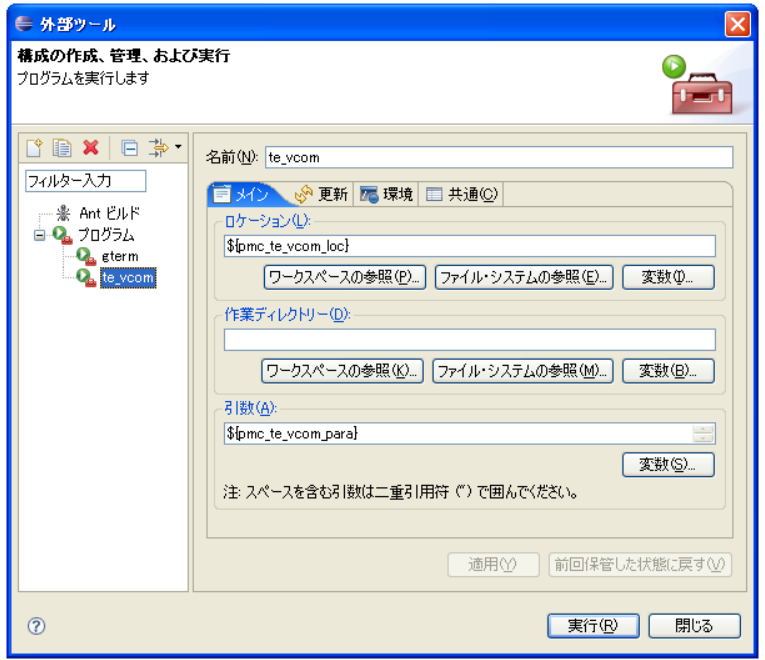

1.13 te\_vcom

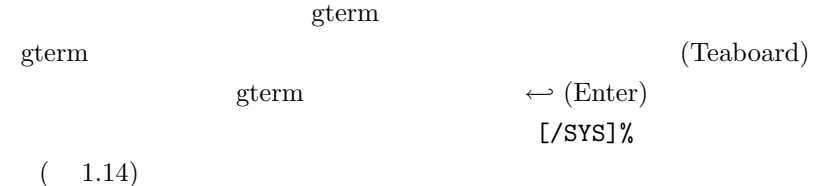

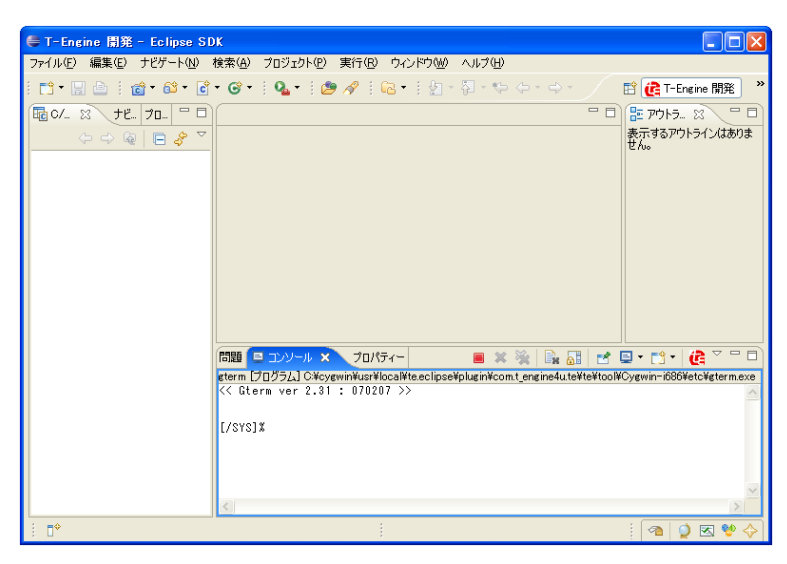

1.14 gterm

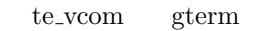

#### $1.5$

<span id="page-21-0"></span>Teaboard Eclipse  $(1)$  (Teaboard) te\_vcom gterm  ${\bf Teaboard\quad \ \ USB\quad \ \ \, {\bf USB}$ Teaboard  $(2)$  Eclipse Eclipse C:\te\bappl T-Kernel C:\te\kappl C:¥te¥driver Teaboard(Eclipse ) © 2005–2010 Personal Media Corporation

<span id="page-22-1"></span>

 $(3)$  te\_vcom gterm

te\_vcom gterm

 ${\rm Eclipse} \hspace{2cm} {\rm texcom}$  $\mathop{\rm gterm}\nolimits$ 

 $(4)$  CLI

 $\begin{aligned} \text{Eclipse} \qquad \qquad & \xrightarrow{\hspace{15mm}} \text{CLI} \qquad \qquad & \xrightarrow{\hspace{15mm}} \text{(Enter)} \end{aligned}$  $YSS]$ %

#### <sup>†</sup> **Teaboard**

Teaboard  $${\rm USB}$$ Teaboard Teboard  $($ )  $\qquad \qquad$ gterm te\_vcom Teaboard Teaboard te\_vcom gterm

#### <span id="page-22-0"></span>1.6 SD

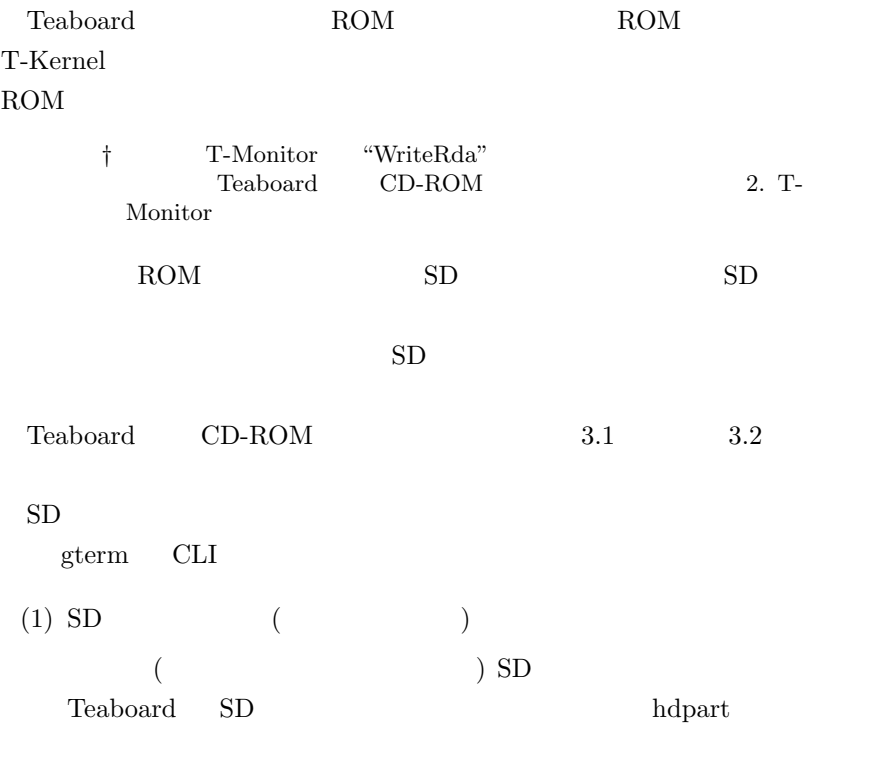

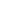

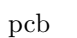

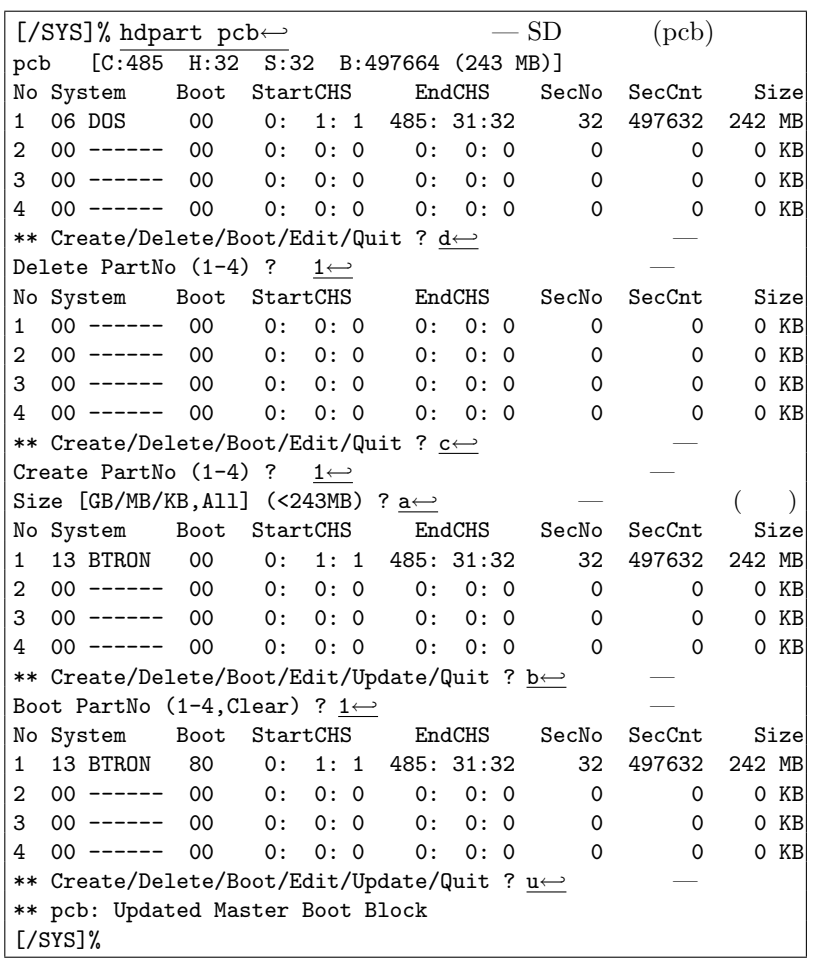

 $SD$ 

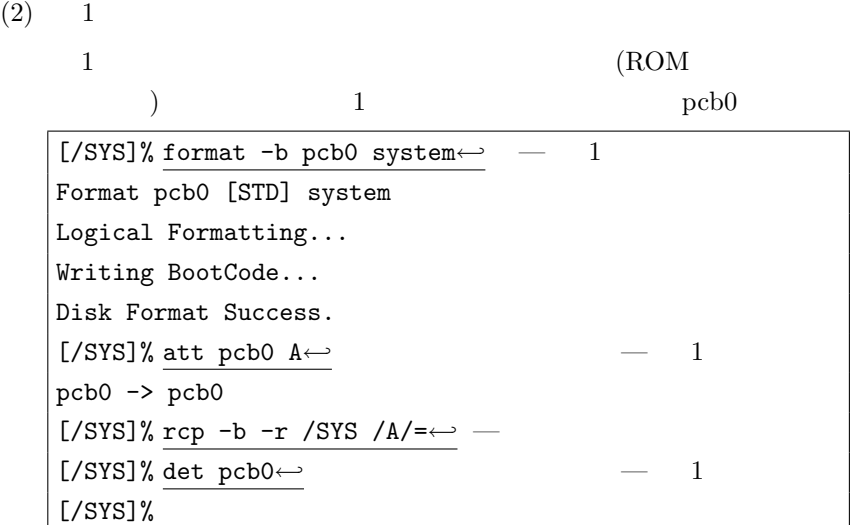

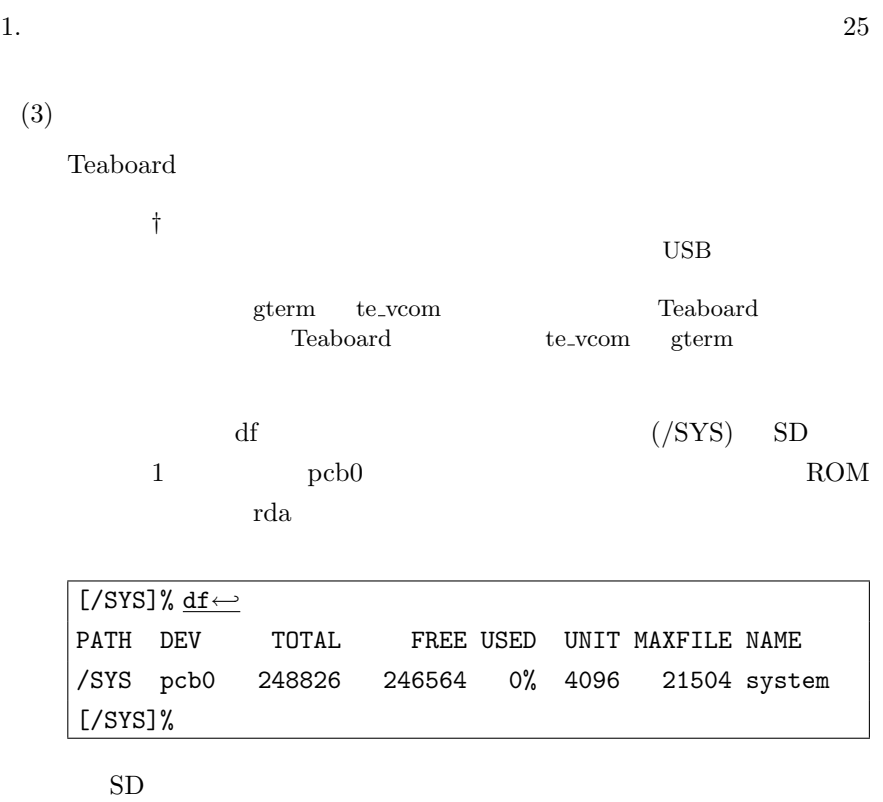

Teaboard

<span id="page-25-2"></span><span id="page-25-1"></span><span id="page-25-0"></span>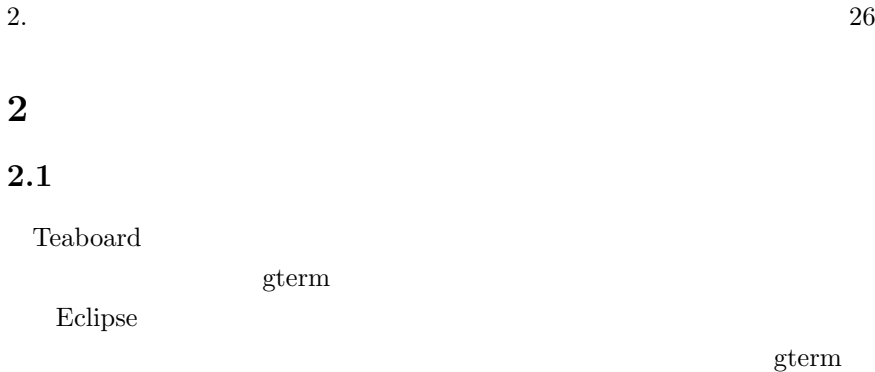

**CLI** (Command Line Interpreter)

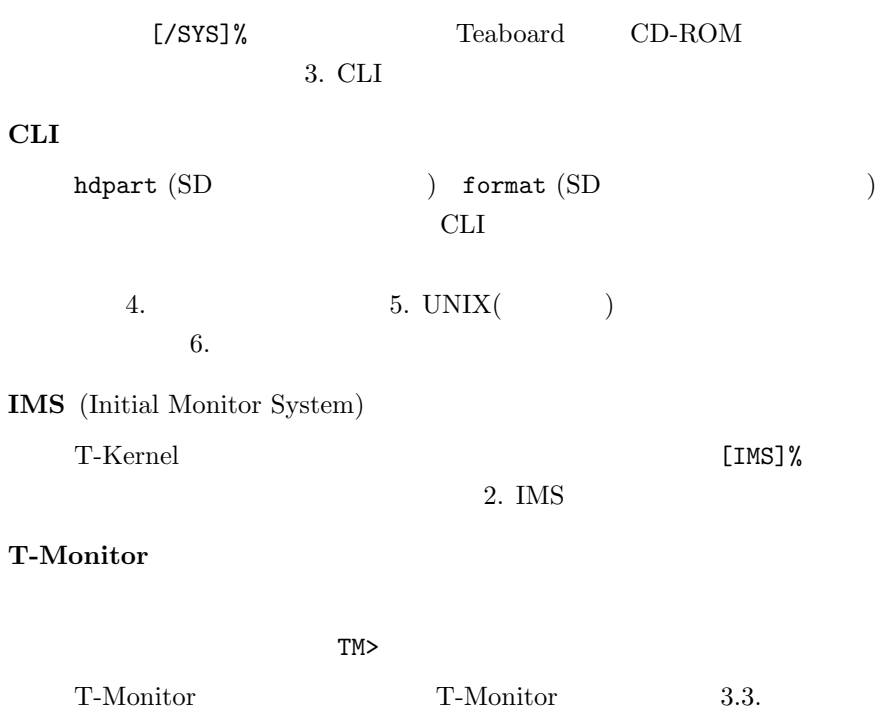

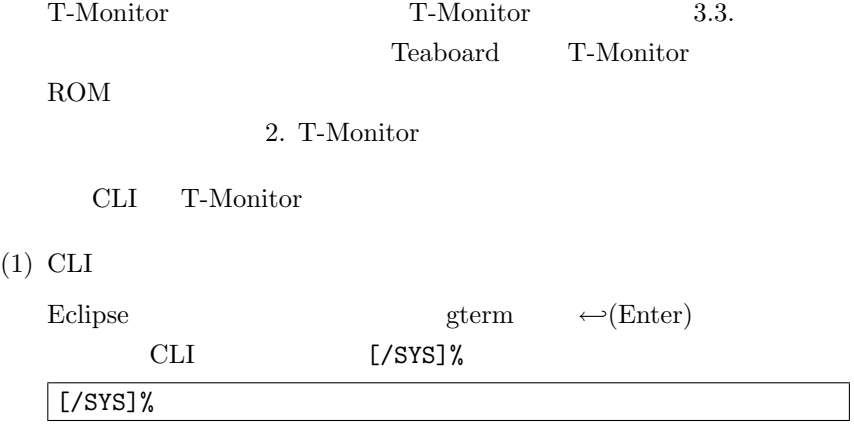

#### $(2)$  CLI

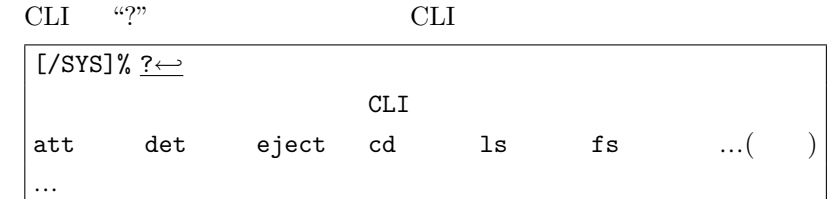

 $(3)$  CLI

CLI "?"  $\qquad$  "ls"

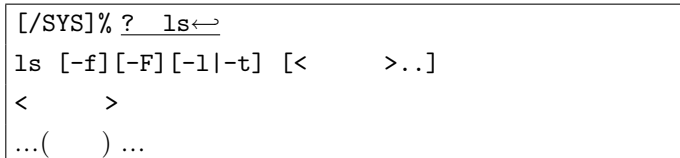

#### $(4)$

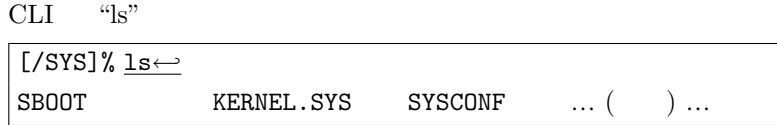

#### $(5)$  T-Monitor

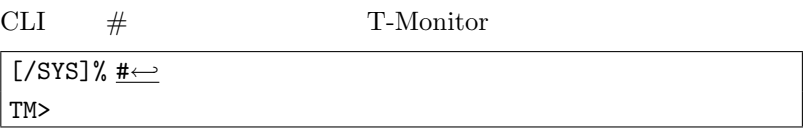

 $(6)$  T-Monitor

T-Monitor "?" T-Monitor

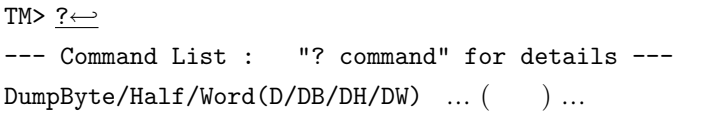

 $(7)$  T-Monitor

```
T-Monitor "?" コマンドを使って "OH" コマンドの詳細ヘルプを表
```
#### TM> ? oh*←-*

OutputHalf(OH) port,data : Output Half to I/O port

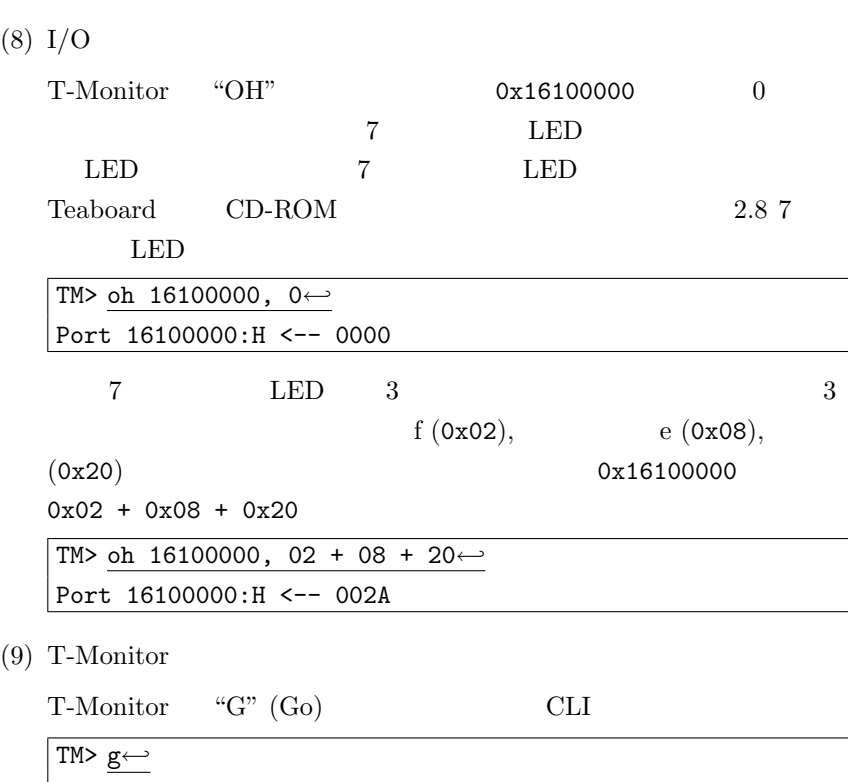

### <span id="page-27-0"></span>2.2 T-Kernel

「モニタベースのプログラム」もありますが、本書では扱いません)

Teaboard  ${\bf T\text{-}Kernel} \tag{$ 

[/SYS]%

T-Kernel Extension

main() and main() main()

Teaboard(Eclipse ) © 2005–2010 Personal Media Corporation

<span id="page-27-1"></span>

 $\overline{\phantom{a}}$ 

API Teaboard

#### CD-ROM

- T-Kernel Extension
- TCP/IP  $(TCP/IP)$ • **•** 『ライブラリ』  $C$  fopen()  $(\text{stdio.h})$ • **•** "Figure 2011"

#### **T-Kernel**

T-Kernel

T-Kernel T-Kernel lodspg lodspg  $\text{main}()$  ac unlspg  $\text{main}()$  ac T-Kernel **API** Teaboard  $CD$ -ROM • T-Kernel  $\overline{\text{OS}}$  $(T-Kernel/OS)$  $(T-Kernel/SM)$ • **•** 『ライブラリ』  $C$ Teaboard(Eclipse ) © 2005–2010 Personal Media Corporation

<span id="page-28-0"></span>

<span id="page-29-1"></span>![](_page_29_Figure_1.jpeg)

### 2.3 "Hello, world"

<span id="page-29-0"></span>![](_page_29_Picture_215.jpeg)

 $(1)$ 

Eclipse C:\te\bappl

Eclipse

C:\te\bappl

*†* Eclipse te\_vcom gterm te\_vcom gterm Eclipse gterm ← *←*(Enter) CLI [/SYS]%

 $(2)$ 

 $\rm C/C++ \tag{7}$ ) T-Engine C/C++  $\,$ 

 $(2.1)$ 

2.  $31$ 

 $\overline{\mathbf{X}}$ 

![](_page_30_Picture_168.jpeg)

 $C/C++$  hello

Hello, world

*•* hello/src/main.c :

![](_page_31_Picture_229.jpeg)

*†* W TC T-Kernel

 $return 0$ <br>0  $\overline{0}$ T-Kernel Extension

*•* hello/src/Makefile :

 $\texttt{TARGET} = \texttt{hello}$  ( ) hello  $SRC = \text{main.c}$  (sub.c  $\big)$ 

*•* hello/src/sub.c, hello/src/sub.h :

 $(4)$ 

 $C/C++$ 

hello/tbmx1/Makefile T-Engine Target Make all hello/tbmx1/ hello

 $($ 

#### hello/tbmx1/Makefile

makedeps: Command not found /usr/local/bin/perl Perl Cygwin

 $(5)$ 

$$
C/C++
$$

hello/tbmx1/hello

![](_page_32_Figure_6.jpeg)

![](_page_32_Figure_7.jpeg)

![](_page_32_Figure_8.jpeg)

 $CLI$ CLI <sub>2</sub> Eclipse te\_vcom gterm  $\begin{tabular}{ll} \multicolumn{2}{l}{{\bf E}clipse} & \multicolumn{2}{l}{\bf E}clipse & \multicolumn{2}{l}{\bf C} & \multicolumn{2}{l}{\bf F} & \multicolumn{2}{l}{\bf C} & \multicolumn{2}{l}{\bf F} & \multicolumn{2}{l}{\bf C} & \multicolumn{2}{l}{\bf F} \\ & \multicolumn{2}{l}{\bf C} & \multicolumn{2}{l}{\bf F} & \multicolumn{2}{l}{\bf C} & \multicolumn{2}{l}{\bf F} \\ & \multicolumn{2}{l}{\bf C} & \multicolumn{2}{l}{\bf F} & \multicolumn{2}{l$  $[YSS]$ % Can't Create (-1966080)

示される場合 : このエラーは、起動ディスクがリードオンリーで書

#### <span id="page-33-0"></span>**2.4 Hello, world T-Kernel**

Hello, world T-Kernel  $\begin{minipage}{0.9\linewidth} \textbf{Hello, world} \end{minipage}$ 

#### $(1)$

T-Kernel Eclipse C:\te\kappl

Eclipse

C:¥te¥kappl

*†* Eclipse te\_vcom gterm  $t$ e\_vcom gterm  $t$ e\_vcom gterm  $\begin{array}{lll} \mbox{Eclipse} & \\ \mbox{eterm} & \xleftarrow{\hspace{-2.1cm}} \left( \mbox{Enter} \right) \end{array}$ CLI gterm ← *(Enter)* CLI [/SYS]%

 $(2)$ 

 $C/C++$  (  $T\text{-}Engine C/C++$ 

*•* プロジェクト名:

hello2

• <sub>•</sub>  $\frac{1}{2}$ 

Teaboard(Eclipse ) © 2005–2010 Personal Media Corporation

2.  $34$ 

• <mark>•</mark> 7 T-Kernel Base <br>
<sub>C</sub>:\\*te\\*kappl T-Kernel • <sub>•</sub>  $\frac{1}{2}$ sample: *•* 出力ディレクトリの生成:  $(F)$  and  $(F)$  and  $(F)$  and  $(F)$  and  $(F)$  and  $(F)$  and  $(F)$  and  $F$  $(3)$  $C/C++$  hello2

Hello, world

*•* hello2/src/main.c :

```
/* Hello, world (T-Kernel ) */
#include <br/>basic.h> /* * /*
#include \langle \text{tk/tkernel.h} \rangle /* T-Kernel */
#include <stdio.h> /* printf() */ER main( INT ac, UB *av[] )
{
   if (ac >= 0) {
       printf("Hello, world\");
   } else {
       printf("See you again\n");
   }
   return E_OK;
}
```
*•* hello2/src/Makefile :

 $\texttt{TARGET} = \texttt{hello2}$  ( ) hello2

 $(4)$ 

![](_page_35_Picture_222.jpeg)

![](_page_36_Picture_241.jpeg)

#### <span id="page-36-0"></span>**2.5**  $\blacksquare$

 $\overline{\mathsf{C}}$ 

![](_page_36_Picture_242.jpeg)

**TRONWARE VOL. 95 (** $\qquad \qquad$ )

#### ${\small \begin{minipage}{0.9\linewidth} \textbf{TRONWARE}} \end{minipage} }$

http://www.personal-media.co.jp/book/

#### **2.5.1** ルーレット

![](_page_36_Picture_243.jpeg)

#### $(1)$

T-Kernel Eclipse C:\te\kappl

Eclipse

#### C:¥te¥kappl

*†* Eclipse te\_vcom gterm te\_vcom gterm  $\begin{array}{lll} \mbox{Eclipse} \\ \mbox{sterm} & \quad \leftarrow (\mbox{Enter}) \end{array}$ <sub>(Enter)</sub> gterm ← <sup>→</sup><br>
(Enter) 1/<sub>2</sub>  $[Y$ SYS]%

 $(2)$ 

$$
C/C++
$$
\n
$$
T-Engine C/C++
$$
\n(

- <mark>•</mark> 7 roulette
- <sub>•</sub>  $\frac{1}{2}$
- <mark>•</mark> 7 T-Kernel Base **C:\text{C:\text{C:\text{C:\text**}}

T-Kernel

- *•* テンプレート:
- *•* 出力ディレクトリの生成:

![](_page_37_Picture_246.jpeg)

 $(3)$ 

 $C/C++$ roulette/tbmx1/Makefile T-Engine Target Make all roulette/tbmx1/ roulette  $\overline{a}$ ませんが正常です)  $(4)$  $C/C++$ roulette/tbmx1/roulette T-Engine roulette  $(R)$  (recv  $)$  $(\texttt{lodspg} \hspace{1.5cm})$ 7 LED 8  $\text{SW3}$  $\mathrm{SW2}$ Teaboard(Eclipse ) © 2005–2010 Personal Media Corporation

![](_page_38_Picture_206.jpeg)

このプログラムは常駐しないように、意図的にエラーとして値 *−*1

#### $2.5.2$

 $7$  $LED$  LED LED  $(1)$ LED 制御ドライバとブザー制御ドライバはデバイスドライバですので、 Eclipse C:\te\text{c}}{C:\te\text{c}}} Eclipse C:\te\driver *†* ワークスペースを切り替えると Eclipse がいったん終了して  $te\_vcom$ Eclipse $\,$  $\text{gterm}$  ← *(Enter)*  $CLI$  [/SYS]%  $(2)$ 

![](_page_38_Figure_5.jpeg)

2.  $40$ 

- <mark>•</mark> 7 Driver を指定します。ワークスペースを C:Y=teY=driver としてい
- *•* テンプレート:
- *•* 出力ディレクトリの生成:

 $(F)$  and  $(F)$  and  $(F)$  and  $(F)$  and  $(F)$  and  $(F)$  and  $(F)$  and  $F$  $C/C++$  led

 $(3)$ 

 $C/C++$ led/tbmx1/Makefile T-Engine Target Make all led/tbmx1/ led  $($  $\overline{\phantom{a}}$  $(4)$ 

led/tbmx1/led

![](_page_39_Figure_8.jpeg)

 $C/C++$ 

[/SYS]% ref spg*←-* . . .  $[5] - 0x8027b000 - 3$  led [/SYS]%

$$
\dagger \hspace{1.5cm} \text{ID}
$$

 $(6)$ 

buzzer when the state of  $\sim$ 

![](_page_40_Picture_207.jpeg)

 $(7)$ 

timer LED

C:¥te¥bappl

![](_page_40_Figure_9.jpeg)

 $(8)$ 

![](_page_40_Figure_11.jpeg)

- *•* プロジェクト名: timer
- <sub>•</sub>  $\frac{1}{2}$

- <mark>•</mark> 7 Process Base **Example 2** C:\te\be{Process Base
	- *•* テンプレート:
- *•* 出力ディレクトリの生成:

 $(F)$  and  $(F)$  and  $(F)$  and  $(F)$  and  $(F)$  and  $(F)$  and  $(F)$  and  $F$  $C/C++$  timer

 $(9)$ 

メイクするターゲットとして「C/C++ プロジェクト」ビュー内の timer/tbmx1/Makefile」を選択した上で、ツールバーの「プロジェ

T-Engine Target Make all

![](_page_41_Picture_258.jpeg)

 $(10)$ 

 $C/C++$ 

timer/tbmx1/timer

- T-Engine  $\textrm{timer}$  $(R)$  (recv  $)$  $60$ 
	- *†* ブザーについて: • Teaboard2/ARM920-MX1  $\qquad \qquad$  Timer2
		- Teaboard/ARM920-MX1 ( $\hskip 10.3cm$  )  $\hskip 10.3cm$  GIPO D pin 31  $\hskip 10.3cm$  ON H CON 100  $100$

 $2.18$ 

<span id="page-42-0"></span> $2.5.3$ 

Teaboard <sub>1</sub>

TCP/IP

 $(1)$ 

C:¥te¥bappl

Eclipse

C:\te\bappl

**†**  $\qquad \qquad$  Eclipse te\_vcom gterm  $\qquad \qquad$  Eclipse te\_vcom gterm te\_vcom  $\,$ Eclipse ソールウィンドウの gterm で、*←-*(Enter) キーを何回か押し L/SYS]%

Eclipse

 $(2)$ 

Eclipse のコンソールウィンドウの gterm 上で *←-*(Enter) キーを何回  $YSS]$ %  ${\tt netconf}$ DHCP IP

 $0.0.0.0$ 

 ${\tt netconf}\>\>\> {\tt c}\qquad \qquad {\tt Teaboad}\qquad {\tt IP}$ 

![](_page_42_Picture_336.jpeg)

<span id="page-43-0"></span>2.  $44$ 

 $(3)$ 

Eclipse gterm ping

![](_page_43_Picture_210.jpeg)

 $(4)$ 

![](_page_43_Picture_211.jpeg)

$$
[{\rm [/SYS]} \text{\%} {\tt recv -c -d /cygdrive/c/tmp/abc.jpg} \leftarrow
$$

 $(5)$ 

![](_page_43_Figure_8.jpeg)

![](_page_44_Figure_0.jpeg)

![](_page_45_Picture_42.jpeg)

![](_page_46_Picture_382.jpeg)

 $TCP/IP$  . . . . . . . . . . . . . . . . . . 43

![](_page_47_Picture_44.jpeg)